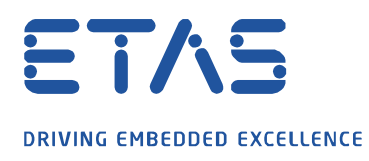

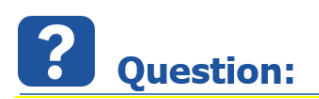

**Flexnet Embedded(FNE-LIC-MP) 유형의 INCA 라이선스를 활성화하려면 어떻게 해야하나요?**

이타스 라이선스 포털에서 새로운 INCA 라이선스를 활성화하고 싶지만, 불가능합니다.

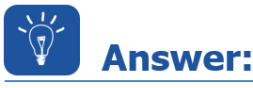

**INCA V7.3 에서는 새로운 라이선스 형식을 사용할 수 있습니다.**

**FlexNet Embedded 라이선스(FNE-LIC-MP)는 이타스 라이선스 매니저에서 직접 활성화할 수 있습니다. 이는 인터넷 액세스를 통해 온라인 또는 인터넷 액세스 없이 오프라인에서 직접 활성화할 수 있습니다.**

웹페이지를 통해 라이선스 파일을 생성하는 이전 시스템과의 차이점은, 해당 컴퓨터에 설치된 이타스 라이선스 매니저로 직접 활성화한다는 것입니다.

FNE 라이선스를 활성화하는 방법에는 두 가지가 있습니다. FNE 라이선스를 활성화하기 위해서는 **Activation ID** 만 필요합니다.

1. 온라인 라이선스 활성화 (인터넷 액세스가 가능한 컴퓨터)

단계 1:

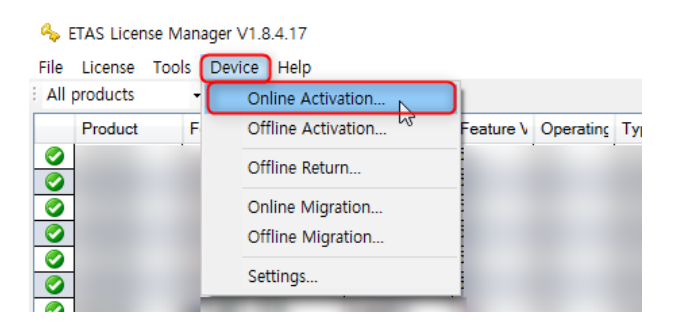

이타스 라이선스 매니저로 이동하여 **Device** 의 **Online Activation...**로 이동하십시오.

단계 2: **Activation ID** 를 입력 후 **Activate** 를 클릭하십시오.

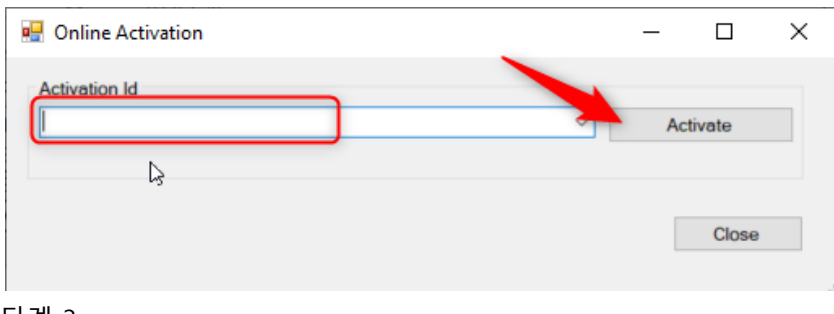

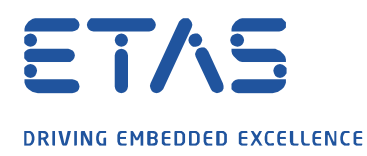

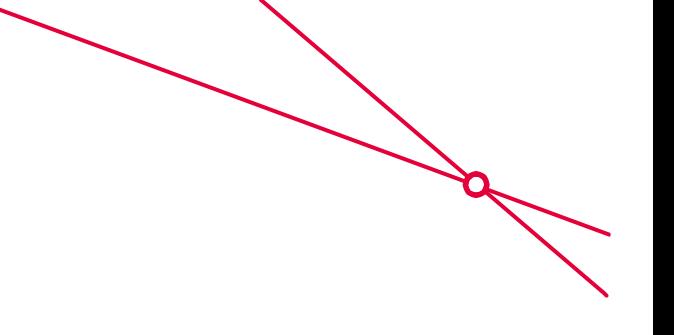

알림창에서 활성화가 성공했는지 상태를 확인하십시오.

**Notifications** 

Activation was successful

#### 단계 4:

이타스 라이선스 매니저에 라이선스가 즉시 표시되지 않는 경우 종료하고 다시 시작하십시오. 이제, INCA 라이선스는 유효하며 사용 가능합니다.

# 2. **오프라인 라이선스 활성화**(인터넷 액세스가 없는 컴퓨터)

### 단계 1:

라이선스가 필요하며, 인터넷 액세스가 없는 컴퓨터에서는 이타스 라이선스 매니저를 시작하고 **Device** 의 **Offline Activation…** 로 이동하십시오.

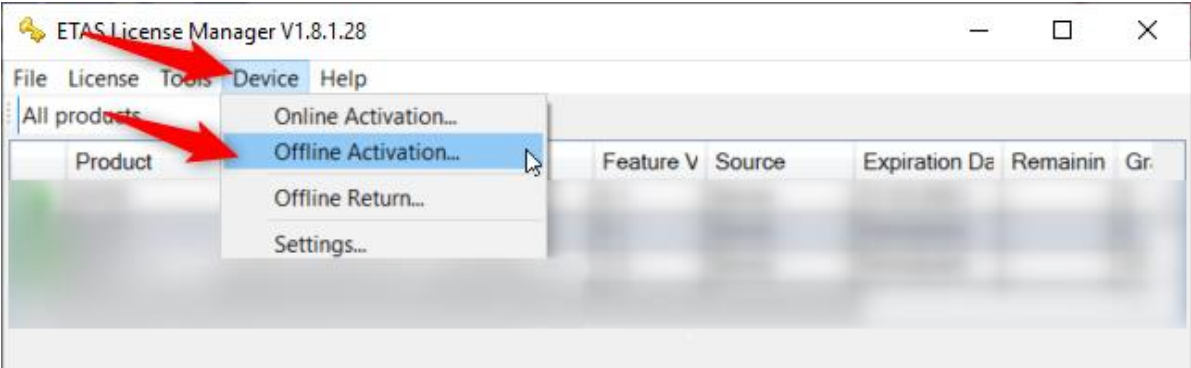

### 단계 2:

텍스트 영역에 **Activation ID** 를 입력하고 버튼을 눌러 요청을 생성하십시오. 이제, .bin 파일을 저장할 수 있습니다. 파일 이름은 변경할 수 있습니다.

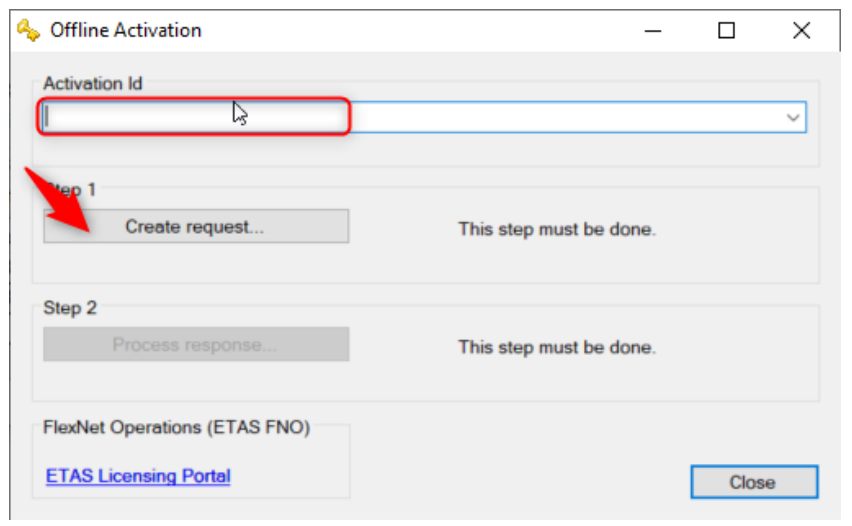

단계 3:

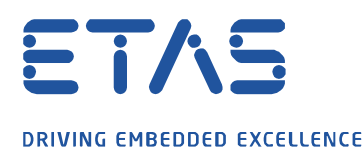

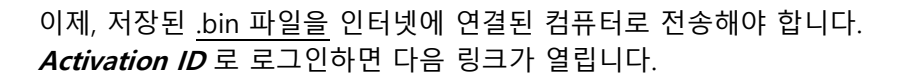

링크: <https://license.etas.com/flexnet/operationsportal/logon.do?logoff=true>

# **ETAS License & Download Portal**

Login With Username (Your Email) With Entitlement ID ■ With Activation ID **Activation ID** English (United States) Log in

# 단계 4:

**Devices** 의 **Upload Capability Request** 를 클릭하십시오.

이제, **Durchsuchen...**을 클릭하고 .bin 파일을 할당한 후 **Send** 버튼을 클릭하여 FlexNet 서버에 요청을 전송하십시오.

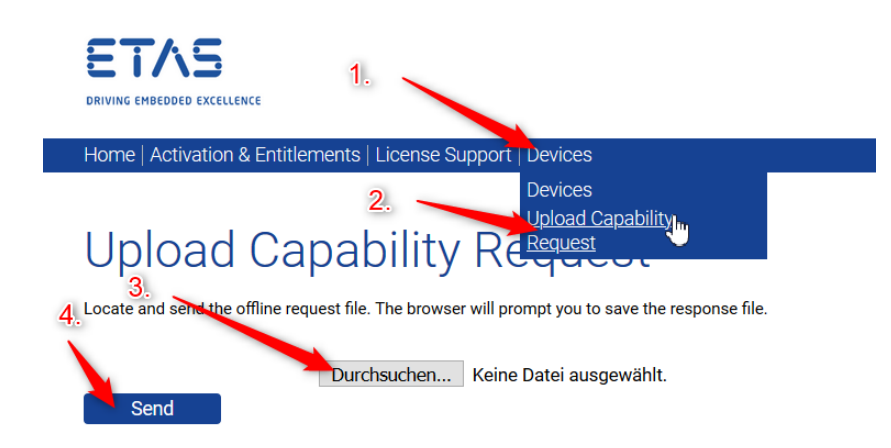

이제 Response 파일을 저장할 수 있습니다. 파일 이름은 변경할 수 있습니다. 해당 파일은 .bin 파일이 생성되고 라이선스가 필요한 컴퓨터로 다시 전송되어야 합니다.

Do you want to open or save capability Response.bin (3,25 KB) from licensetest.etas.com? Open Save Cancel Step 5: 인터넷에 연결되지 않은 컴퓨터에서 이타스 라이선스 매니저 를 열고 **Device** 의 **Offline Activation…** 으로 이동하십시오.

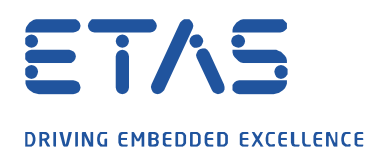

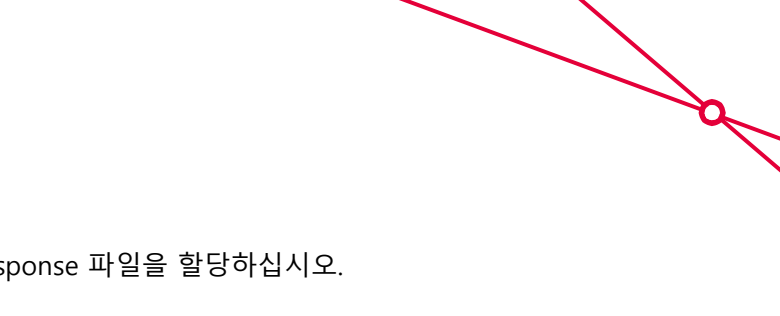

Step 2 를 클릭하고 이전에 저장한 Response 파일을 할당하십시오.

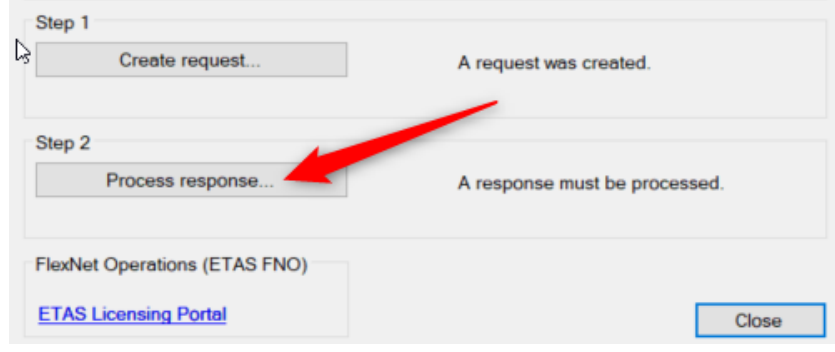

이제, 라이선스가 귀하의 컴퓨터에서 활성화되었을 것입니다.

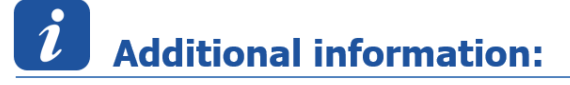

해당 절차는 FNE 라이선스가 있는 다른 이타스 소프트웨어 제품에서도 유효합니다.

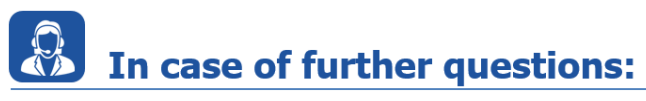

추가 질문이 있으면 언제든지 지원 센터에 문의하십시오. 여기에서 모든 정보를 찾을 수 있습니다 :<http://www.etas.com/en/hotlines.php?langS=true&>

이 정보 ("FAQ"라고 함)는 완전성 또는 정확성에 대한 어떠한 (명시적 또는 묵시적) 보증 또는 약속 없이 제공됩니다. 고의적 손해의 경우를 제외하고 이타스는 이 정보의 사용으로 인해 발생하거나 발생할 수 있는 손실 및 손해 (간접적, 특별 또는 결과적 손해 포함)에 대해 책임을 지지 않습니다.